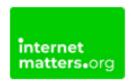

# Skype Security and Privacy Settings

Controls & Settings guide

Skype is a video calling software that allows users to make free video and voice one-to-one and group calls, send instant messages and share files with other people. The following steps are highly recommended if your teen (minimum age- 13) is or will use Skype.

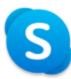

### What do I need?

A Skype account

## Restrictions you can apply

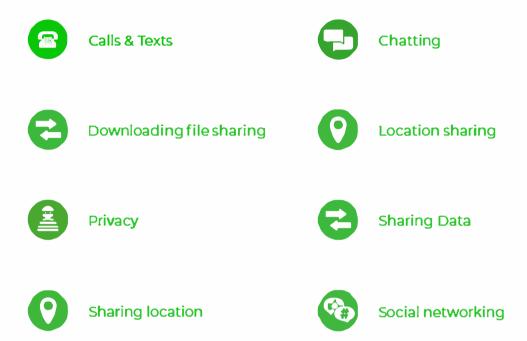

## Step by Step instructions

These steps were replicated using an iPhone, however, we have also included the steps for other devices:

**Profile visibility** 

Enable or disable profile settings

Delete contacts from your Profile visibility list

FaceTiming with multiple people

**Unwanted calls** 

Block and/or report someone on Skype

## 1. Profile visibility

Some info is visible to everyone such as Skype name, display name, location and profile picture if you have one:

- Select your profile picture
- Select "Settings"
- Select "Account & Profile"
- Select "Profile picture"
- Under Choose who can see your profile picture, select "Public" or
- "Contacts only"

It's recommended to select Contacts only for teens.

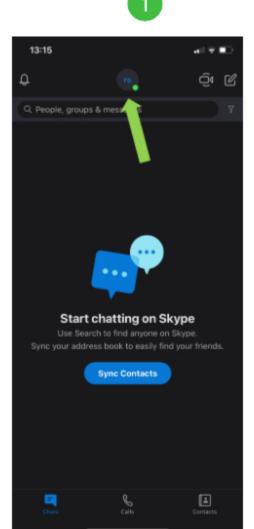

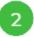

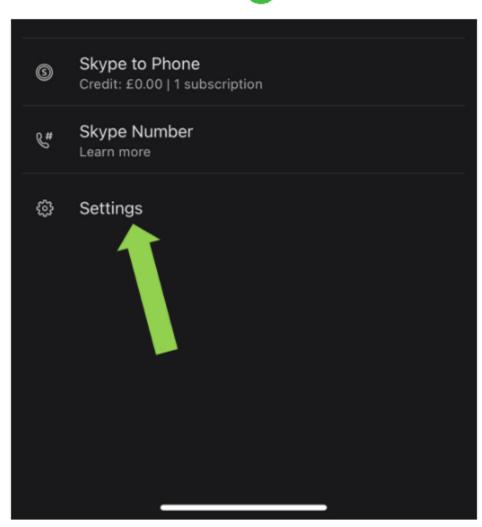

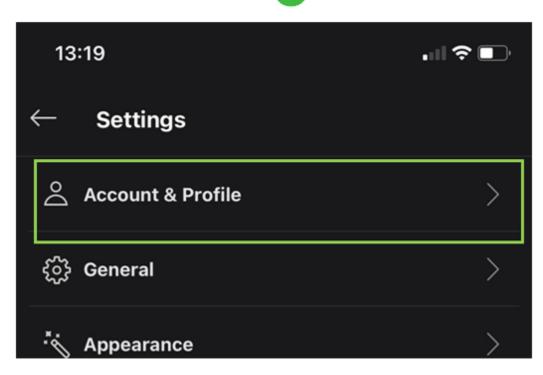

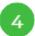

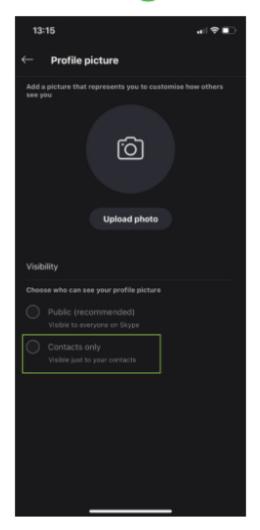

## 2. Enable or disable profile settings

You can manage how your profile is seen on Skype. If your teen is using Skype, it's recommended that their personal info is hidden so others cannot see this. Most of these fields are not mandatory.

- Select your profile picture
- Select "Settings"
- Select "Account & Profile"
- Select "Your profile" delete any personal details (if applicable)
- Scroll down to Profile settings and untick "Appear in search results and suggestions"

You can also disable this feature in the Privacy section.

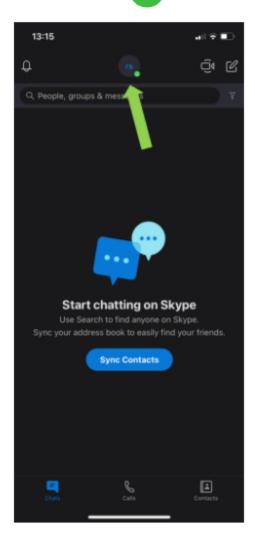

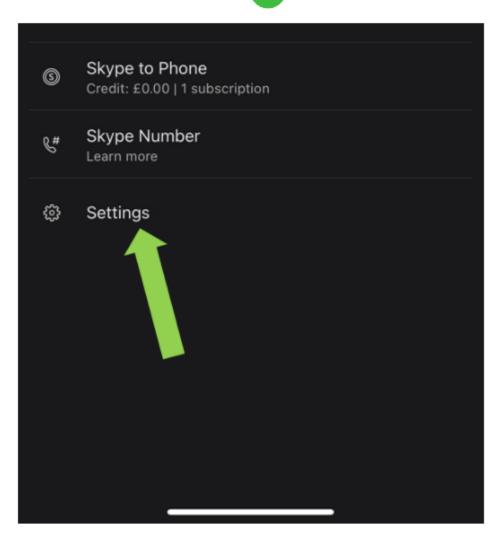

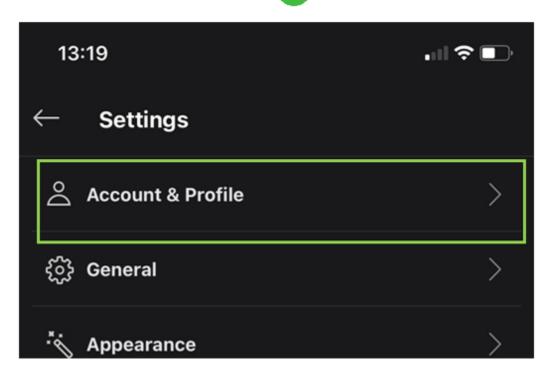

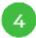

## Profile settings

This will help people to find and add you on Skype. Learn more

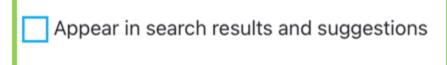

Please update profile data to stay in touch with us

Tick the box if you want to know about special offers, new features and other fun stuff from Skype.

#### 3. Delete contacts from your Profile visibility list

All your contacts will be shown in the profile visibility list, not just ones you've removed.

To delete a contact from your profile visibility list:

- Select your profile picture
- Select "Settings"
- Select "Contacts"
- Select "Privacy", then select "View list"
- In the Profile visibility list, next to the person you want, select "More", then
  "Delete contact"

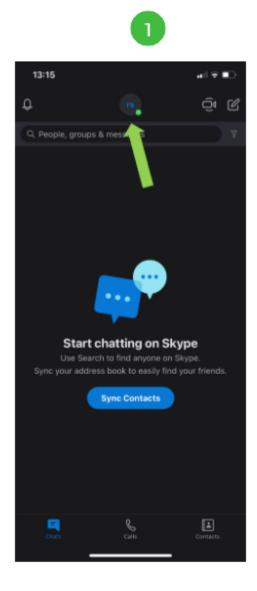

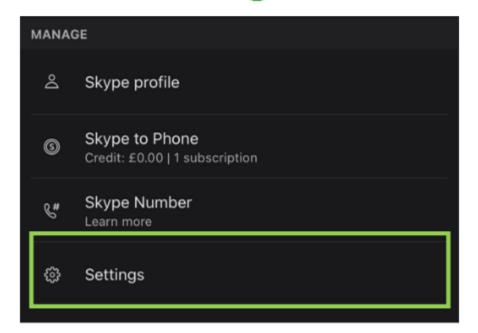

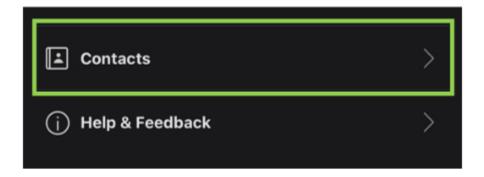

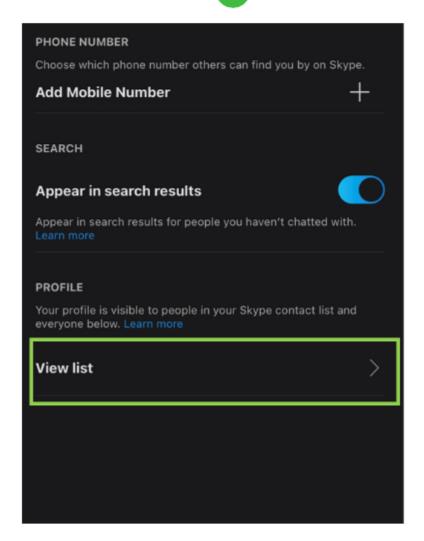

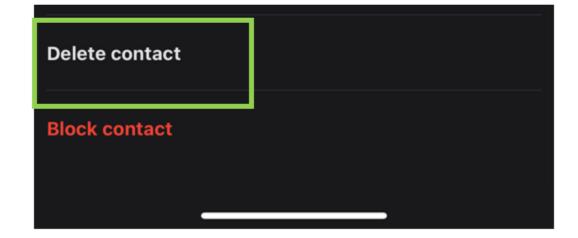

#### 4. Unwanted calls

If you are receiving unwanted calls in Skype, you can change your call settings to only allow calls from your contacts to ring on your device:

- Select your profile picture
- Select "Settings"
- Select "Calling"
- Toggle "Only allows calls from contacts to ring on this device". It should turn blue.

If someone who isn't in your contact list calls you, Skype will show a missed call from them.

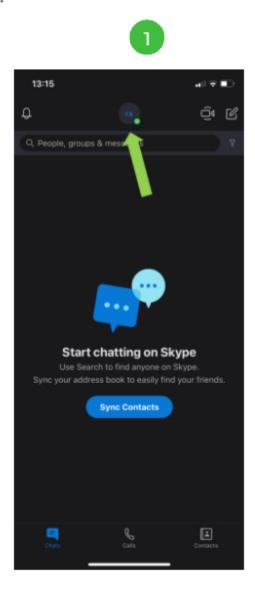

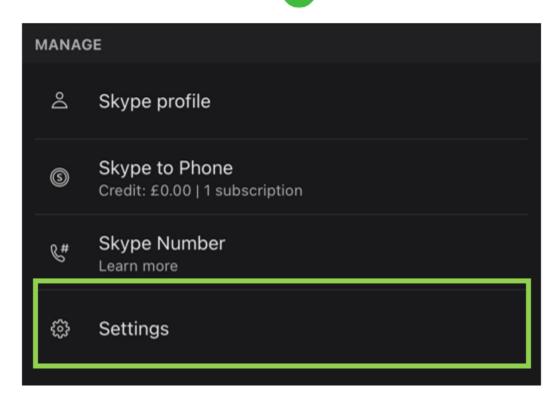

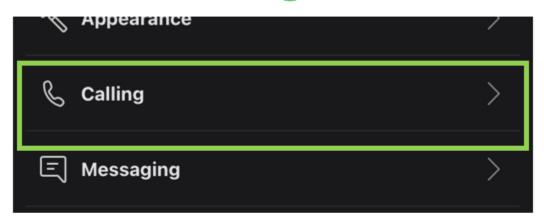

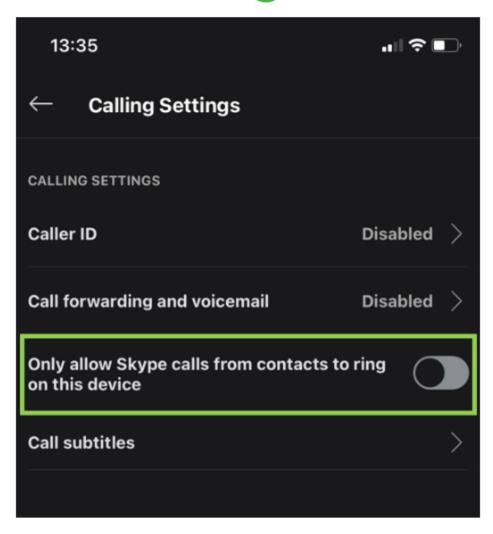

## 5. Block and/or report someone on Skype

You can block a contact to prevent them from calling you, sending you instant messages and seeing your state in Skype:

- From the Chats or Contacts tab, right-click or tap and hold on the contact you want to block and select "View profile"
- Scroll to the bottom of their profile window and select "Block contact"
- Tap "Block"

Note: On desktop, you can also select the Edit button then select Block contact

Report contact.

From the Block this contact? window, you can report abuse and then block the contact:

- Toggle "Report abuse from this person" to on, select a reason, and then select "Block"
- Block someone without reporting abuse: Select "Block"
  Once the contact is blocked, they will be removed from your chats and contact list.

You can unblock someone from your "Blocked contacts" list.

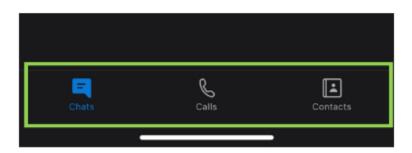

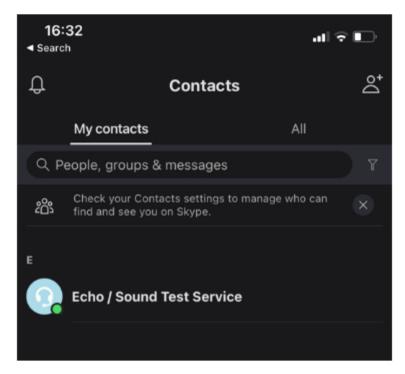

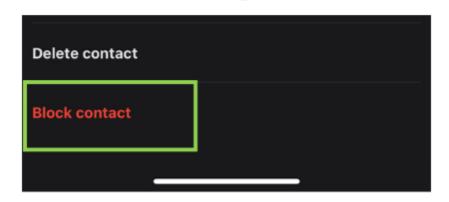

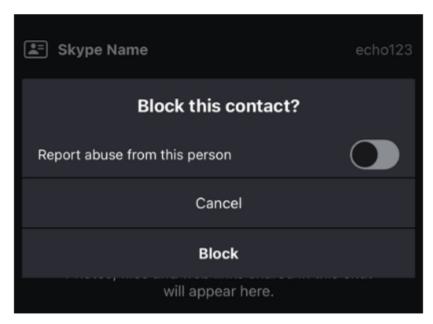